## **Změna primárního e-mailu (preferred mail)**

Spusťte systém Perun na adrese *<https://perun.cesnet.cz/web/>*. Zvolte pole "Access PERUN". Vyberte CEITEC:

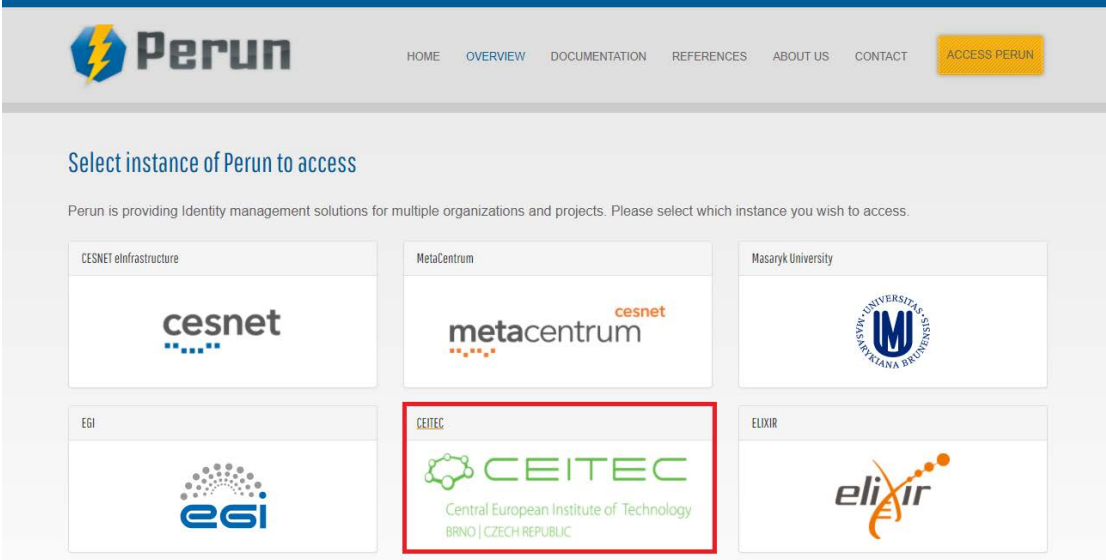

Následně se Vám zobrazí okno, kde vyhledáte instituci, ke které patříte:

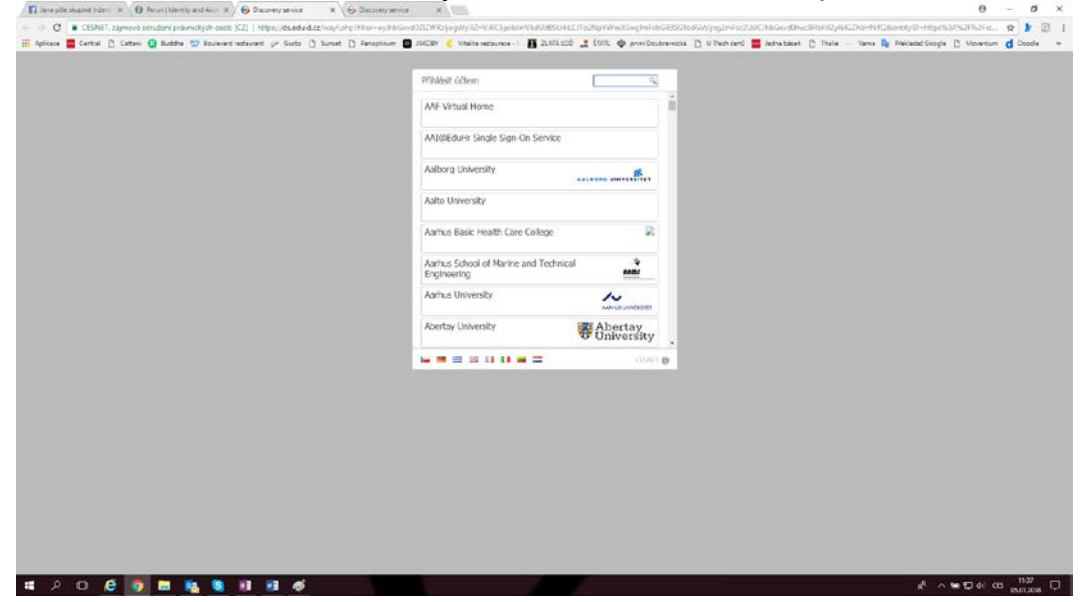

V levém menu *User* klikněte na nabídku *Select identity* a vyberte identitu, u které chcete změnit primární mail (klinutím na jméno identity).

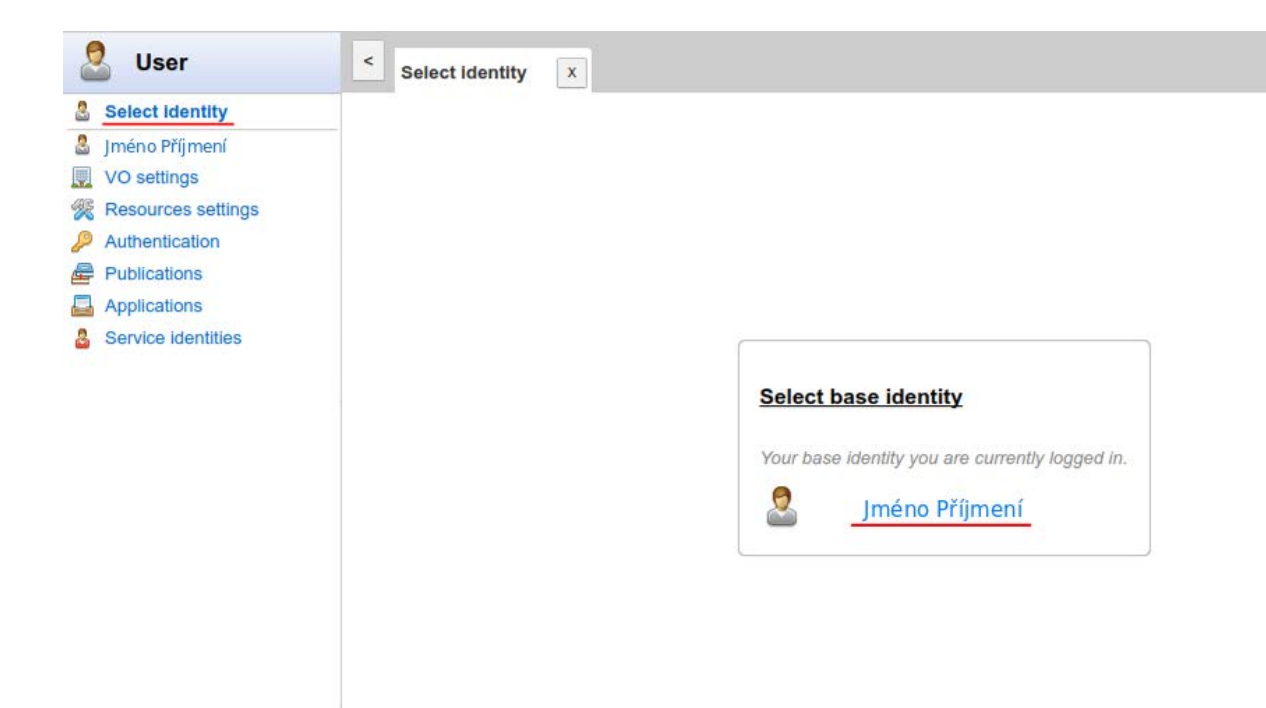

Objeví se přehled Vámi vybrané identity. V záložce *Overview* se v pravém sloupci nachází odstavec *Preferred mail* (pod tlačítkem *Save*).

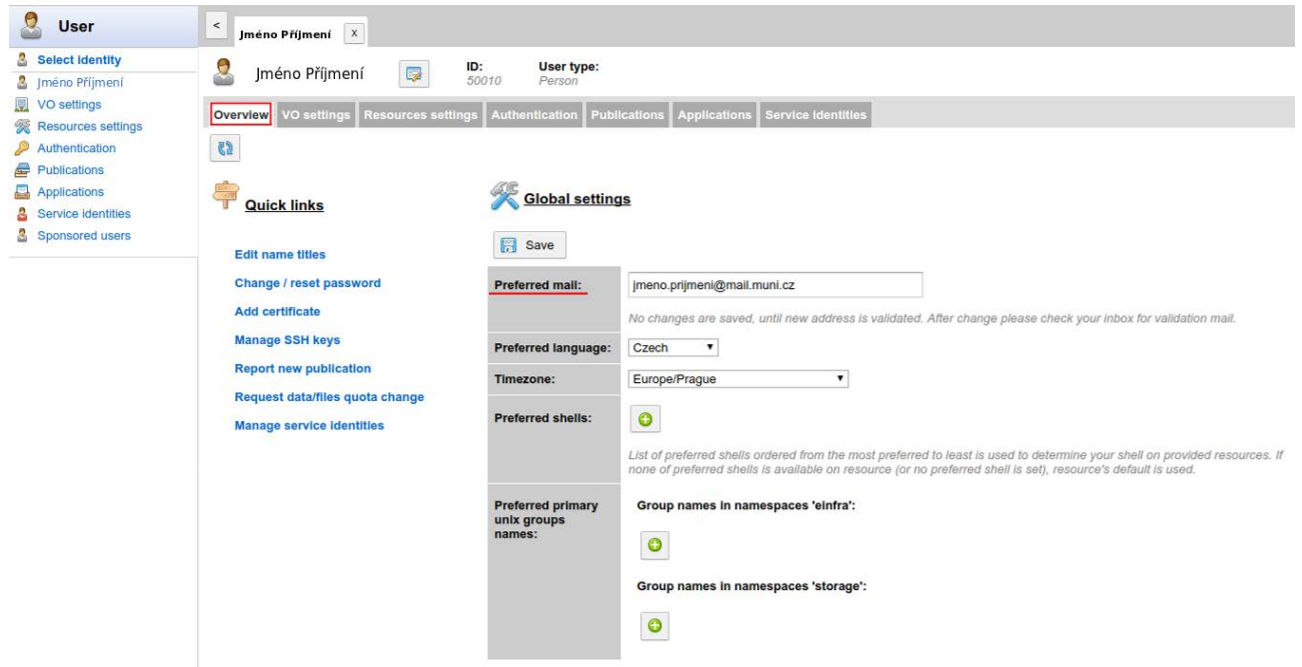

Zde přepište údaj a stiskněte tlačítko *Save*.

Na nový primární e-mail Vám poté bude poslána notifikace s linkem pro potvrzení operace. Kliknutím na link operaci potvrdíte, čímž jste docílili žádané změny.